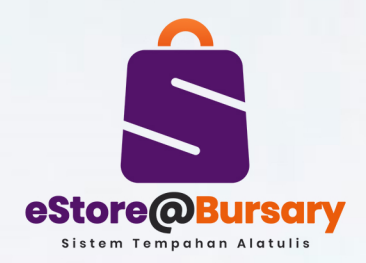

## **CARTA ALIR PROSES PERMOHONAN ALAT TULIS & ITEM KAWALAN MELALUI SISTEM eStore@Bursary**

**PENGGUNA**

**Start** Log masuk Sistem **eStore@Bursary** Login **(IDCampusOnlineUSM)** Papar dan pilih barang **View (View and select item) Tambah pada troli Add (Add/edit/delete/view item** to cart) **Tidak Ya Pengesahan** Approval **tempahan (Confirm order) Tindakan Penyelia** A

estorebursary.usm.my